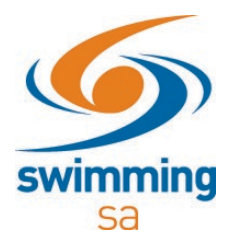

## **How to link a venue to my entity?**

1. Under Entity home, click on **'Venues'**

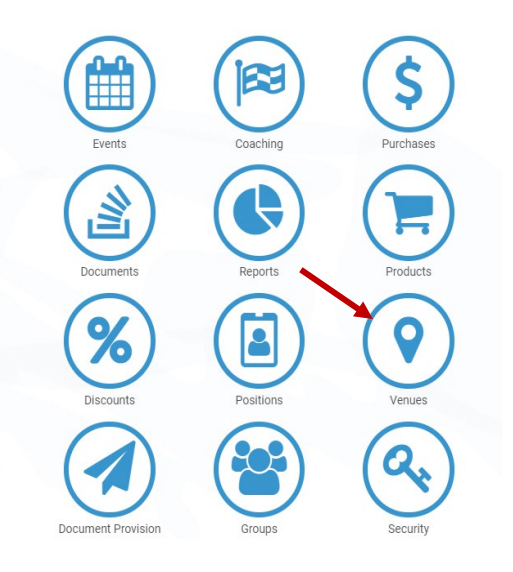

2. Click on the **'venue link'** button

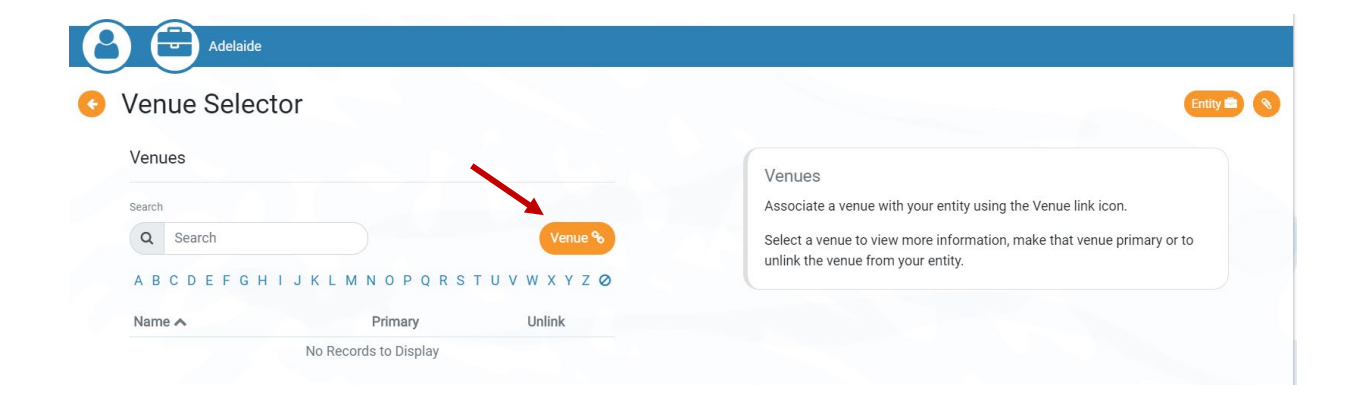

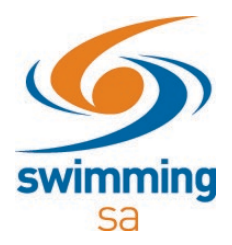

3. Search for the venue you wish to link to your Entity. Select the venue and click **'next'.**

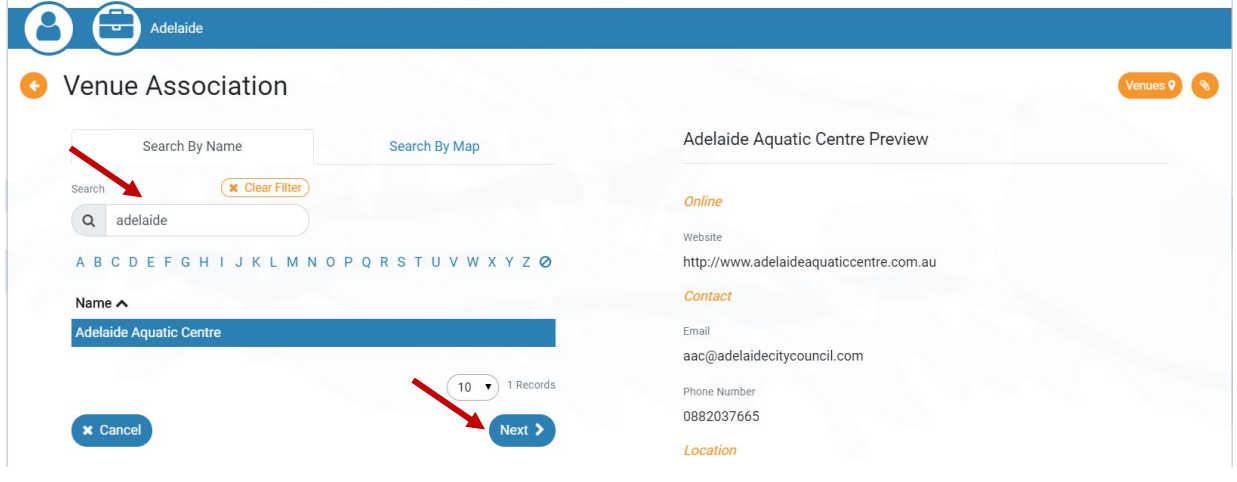

4. Click **'confirm'** to link your venue.

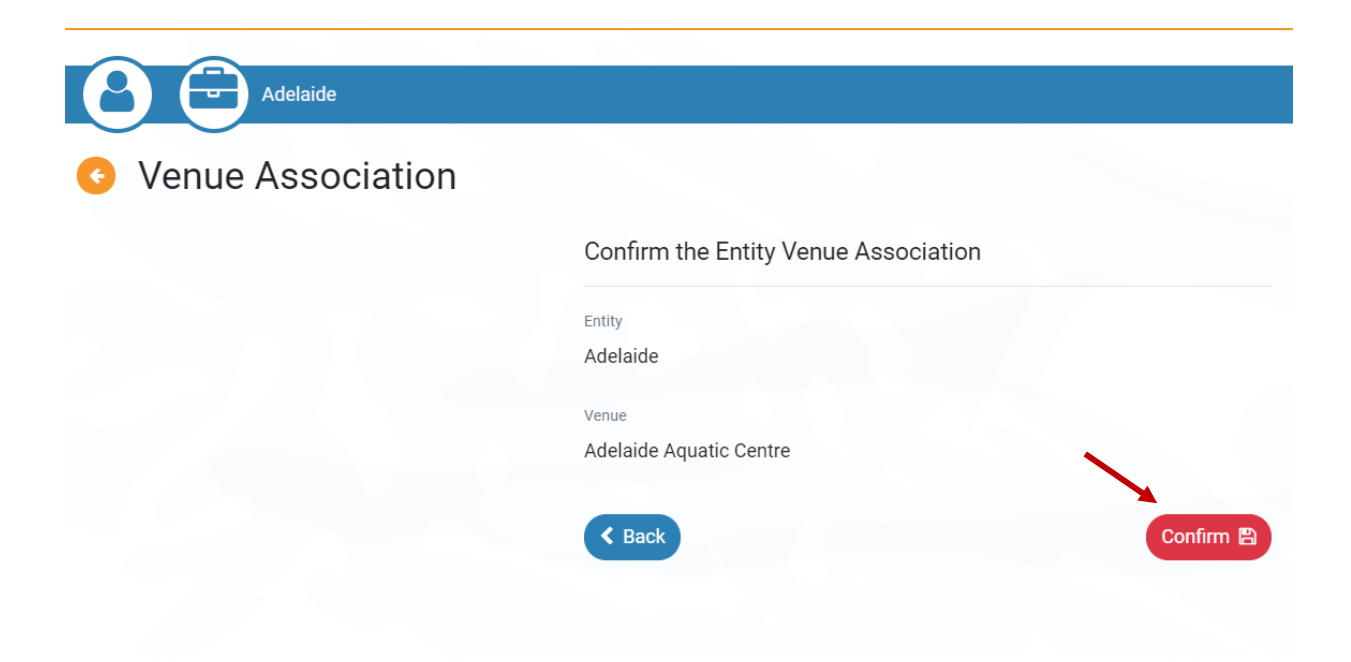